# FRANTEXTの使い方【初歩編3】

#### 【FRANTEXTとは何か】

作品や作家、時代などを設定し、自分で調べたい単語を検索することで、その 単語がどれくらい使われているか、またどういう場面で使われているのかを調 べることができる。

### 1.操作方法

Frantext Fonctionnalités Informations Abonnements

#### Bienvenue dans la nouvelle version de Frantext

antext intégral

Base de données intégrale Frantext

Frantext est une base de données comportant 4987 références, soit 240 millions de mots. développée à l'ATILF (Analyse et Traitement Informatique de la Langue Française) et mise en ligne depuis 1998. Elle permet de faire des recherches simples et complexes sur des formes, des lemmes ou des catégories grammaticales et d'afficher les résultats dans un contexte de 700 signes.

Sa particularité est de coupler un corpus échantillonné du IXe au XXIe siècle et un outil de recherche performant. Frantext contient entre autres une importante proportion de textes modernes et contemporains. Attention seul un extrait du corpus médiéval est pour le moment accessible dans cette version.

En 2018, Frantext a fait peau neuve : nouvelle interface, nouvelles fonctionnalités, incluant l'usage des expressions régulières et de CQL, un corpus enrichi, lemmatisé et désormais entièrement catégorisé. Op retrouve les fonctionnalités de Frantext 1, mais aussi de nouveaux outils de recherche et de visualisation.

#### Accès à Frantext

Frantext démonstration

Une déclinaison de Frantext en accès libre Toutes les fonctionnalités sur un corpus de 34 textes libres de droits.

#### ①【FRANTEXTへの入り口】

"Frantext Intégral"をクリックすると FRANTEXTに入ることができる。

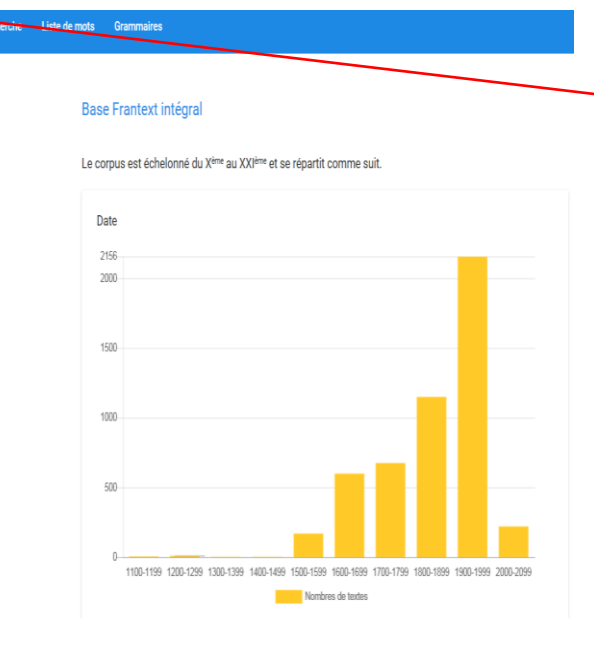

②【コーパスを決定するための 画面に移動する】 "Corpus"をクリックする。

※コーパス:研究のための資料のこと 初歩編3では、 1701-1800の作品を コーパスとして取り扱う。

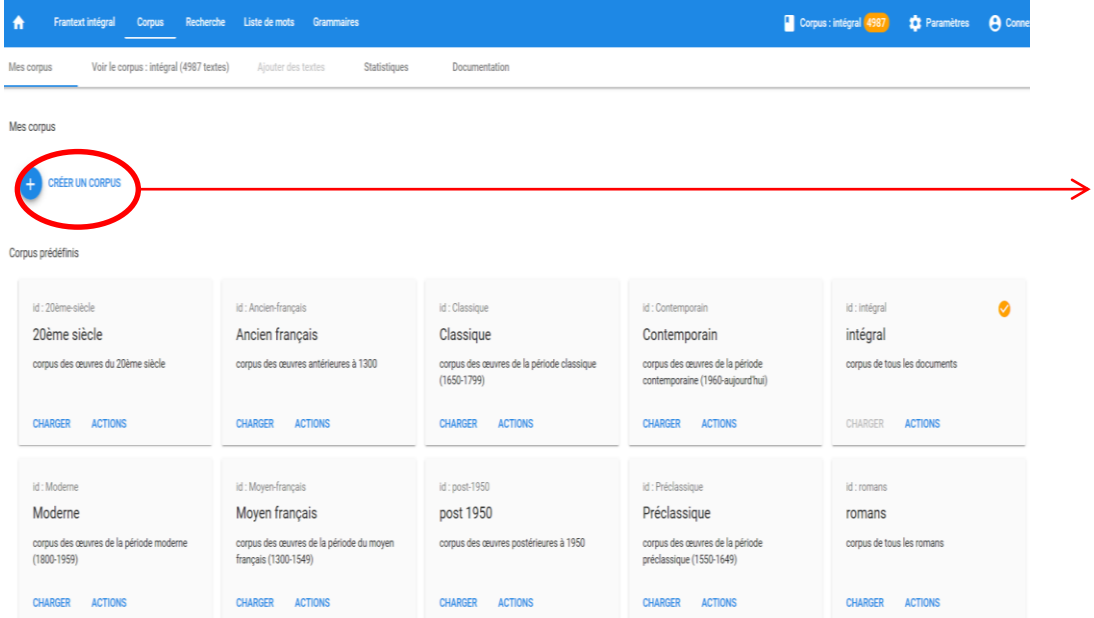

③【コーパスの決定を行う】 "Mes corpus"の画面に移動した ら "CRÉER UN CORPUS"をクリック する。

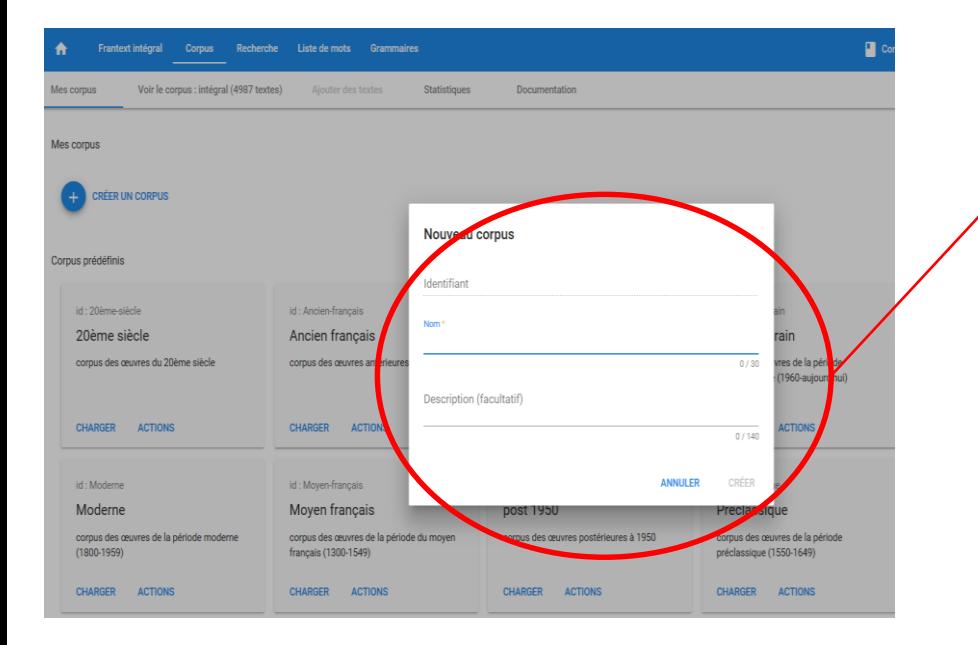

## ④【コーパスの名前を設定する】 後で決定するコーパスは、 "Mes corpus" 内に保存される。 保存した結果をわかりやすくするために、 この画面でコーパスに名前を付ける。 自分がわかりやすいものを付けると良い。 ここでは "1801-1900"と付ける。

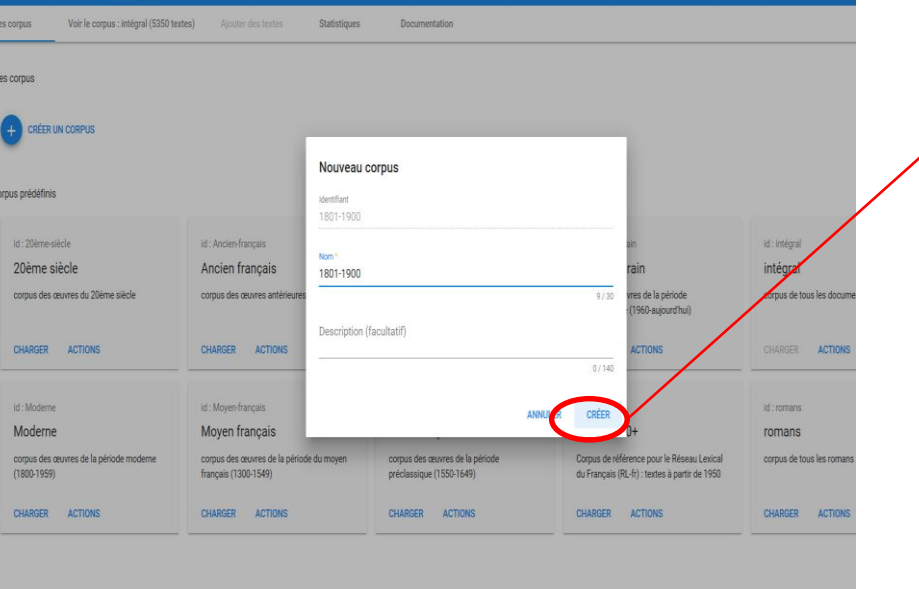

Corpus: intégral 5350 30 Para

⑤ "CRÉER" をクリックする。

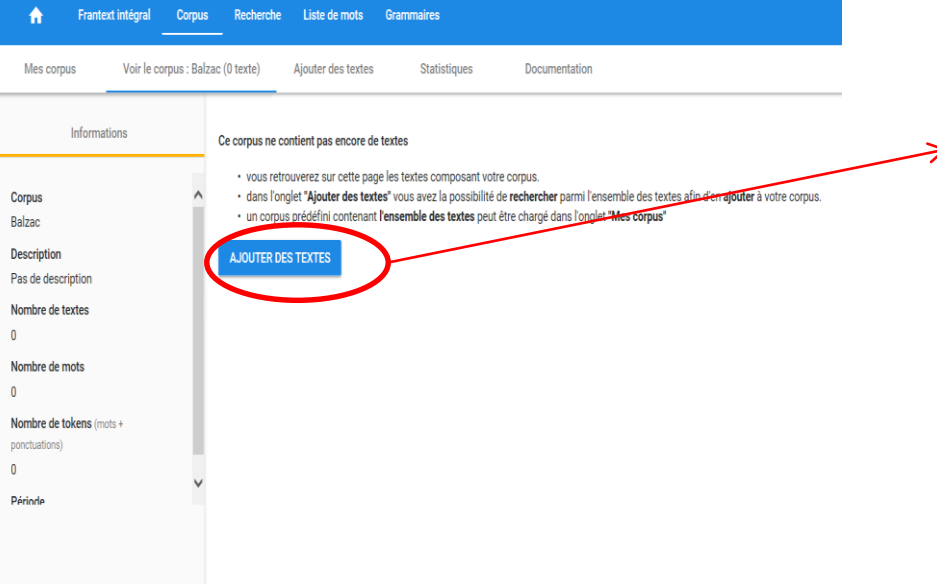

### ⑥【テクストを追加】 "AJOUTER DES TEXTES"をクリックする。

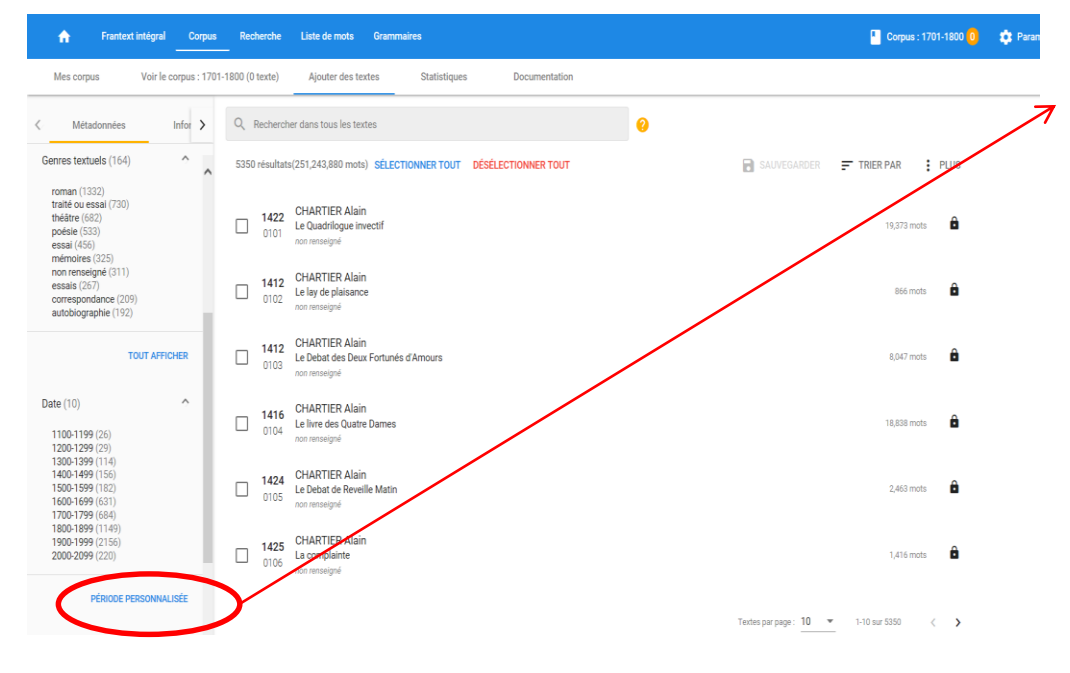

⑦年代で検索する場合は左のバー をスクロールダウンし、Dateの所か ら選択する。選択肢に希望する年 代がない場合は"Période Personnalisée" をクリックする。

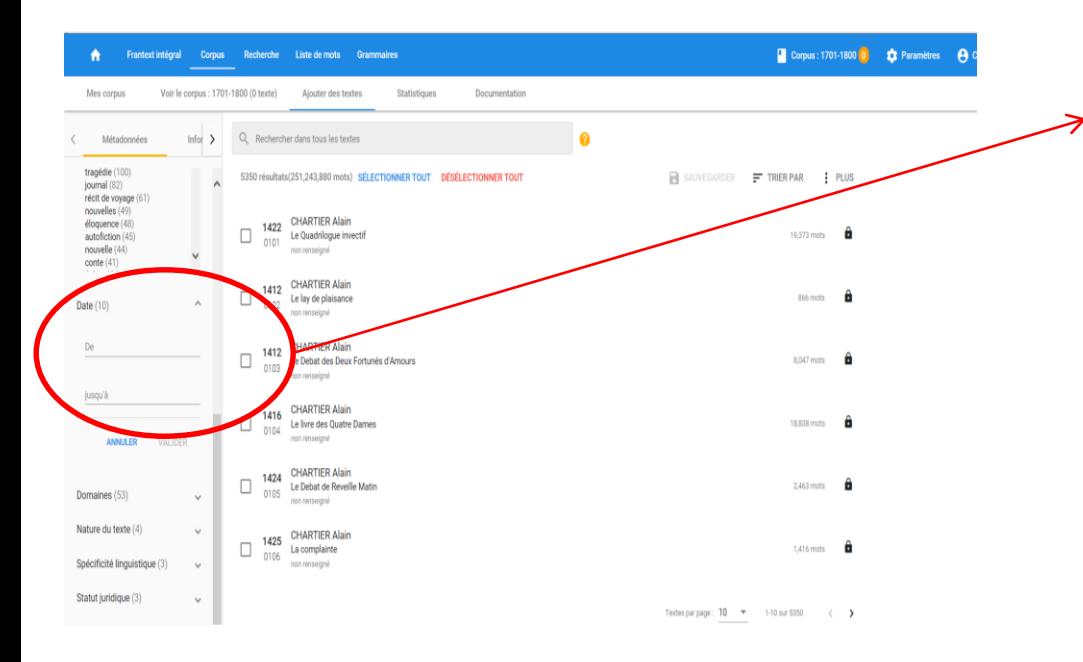

### "De"の欄に始めの年(ここでは 1801)を入力し、 "jusqu'à"の欄に終 わりの年(ここでは1900)を入力する。

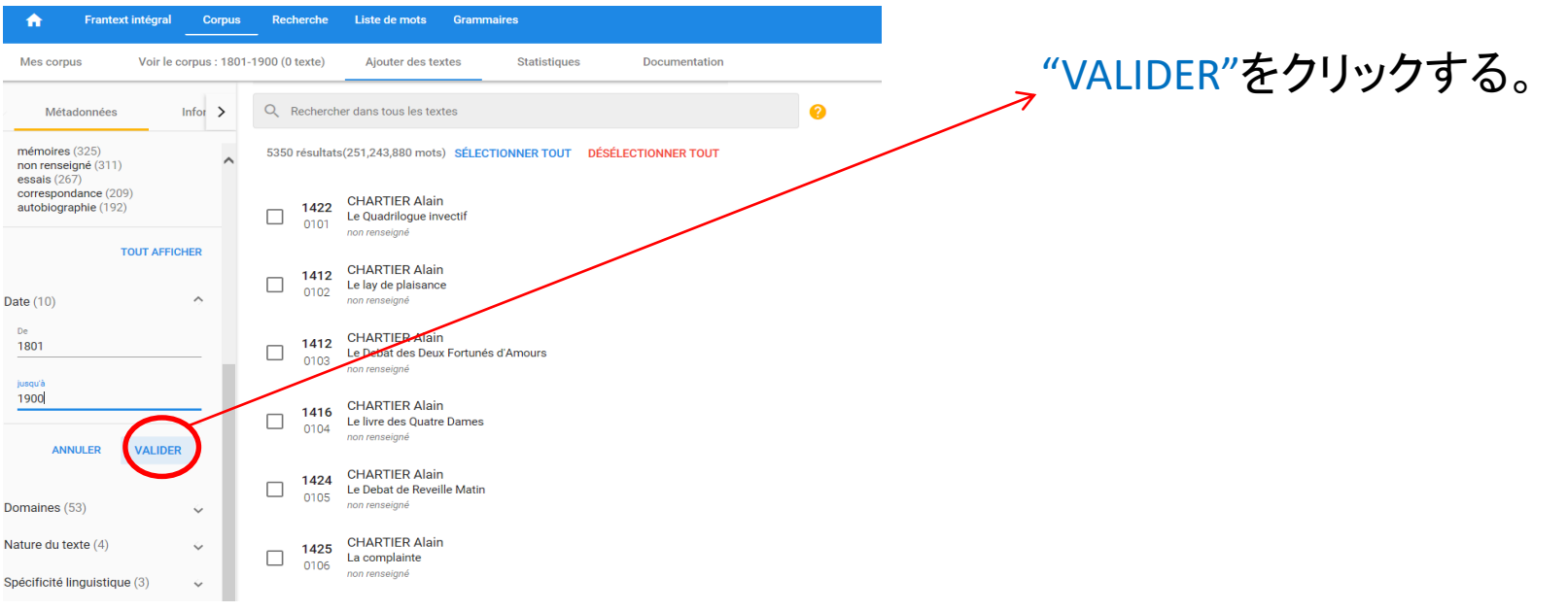

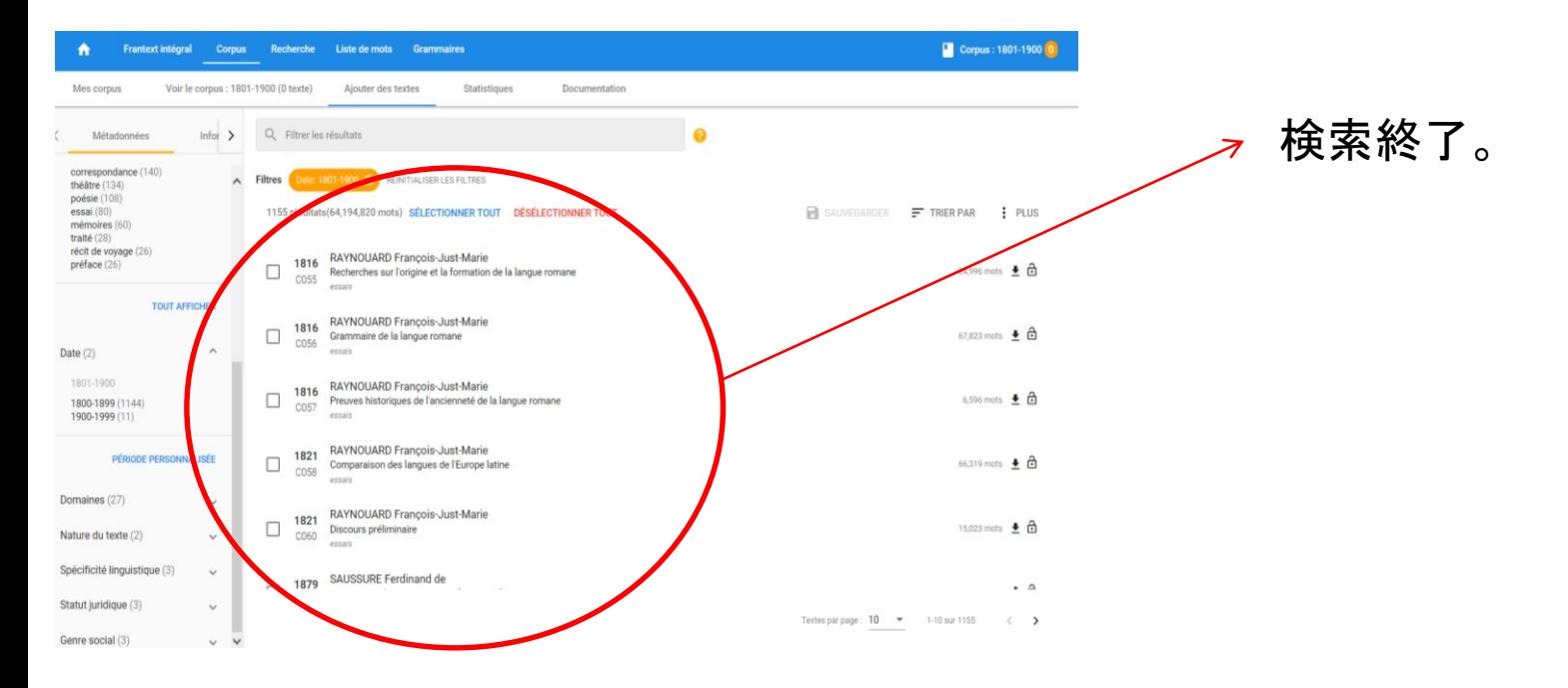

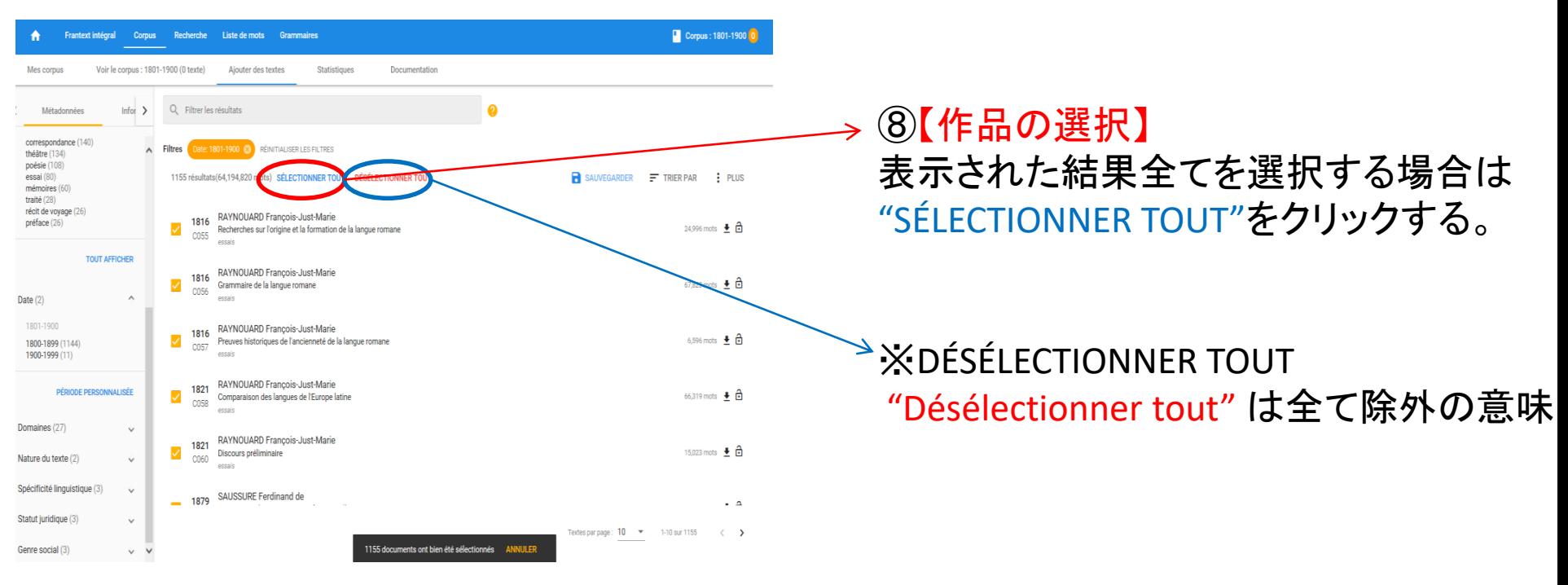

Frantext intégral Corpus Recherche Liste de mots Grammaires Voir le corpus : 1801-1900 (0 texte) Ajouter des textes Statistiques Documentation Mes corpus Métadonnées Infor  $\geq$ Q Filtrer les résultats  $\boldsymbol{\Omega}$ correspondance (140) Filtres Date: 1801-1900 8 RÉINITIAUSER LES FILTRES théâtre (134) poésie (108) essai (80) 1155 résultats(64,194,820 mots) SÉLECTIONNER TOUT DÉSÉLECTIONNER TOUT **R** SAUVE mémoires (60) traité (28) récit de voyage (26) 1816 RAYNOUARD François-Just-Marie préface (26)  $\checkmark$ Recherches sur l'origine et la formation de la langue romane C055 ocenic **TOUT AFFICHER** 1816 RAYNOUARD François-Just-Marie

 $\checkmark$ 

 $\overline{\mathcal{S}}$ 

Date (2)

1801-1900

Domaines (27)

Nature du texte (2) Spécificité linguistique (3)

Statut juridique (3)

Genre social (3)

1800-1899 (1144)

PÉRIODE PERSONNALISÉE

1900-1999 (11)

C056

C057

 $\frac{1821}{0058}$ 

1821  $\frac{1821}{0060}$  essais

peepie

Grammaire de la langue romane

1816 RAYNOUARD François-Just-Marie

1821 RAYNOUARD François Just Marie

Discours préliminaire

1879 SAUSSURE Ferdinand de

Comparaison des langues de l'Europe latine

RAYNOUARD François-Just-Marie

Preuves historiques de l'ancienneté de la langue romane

Corpus: 1801-1900 0

 $\vdots$  PLUS

24,996 mots  $\bigoplus$  ਜ਼ਿੰ

67,823 mots ± 0

6,596 mots  $\pm$  and

66,319 mots ± □

15,023 mots ± □

Textes par page:  $10 - 4 = 110$  sur 1155

 $\cdot$   $\Delta$ 

 $\left\langle \quad \right\rangle$ 

ER PAR

## ⑨【作品の保存】 すべて選択されたら "SAUVEGARDER" をクリックする。

Recherche. Liste de mots Grammaire Corpus: 1801-1900 0 Voir le corpus - 1801-1900 (0 texte) Ajouter des textes Statistiques Documentation Q Filtrer les résultats  $\boldsymbol{\Omega}$ Infor  $\rightarrow$ pondance (140) Filtres **Deter 1801-1900 CO** REINITIALISER LES FILTRES  $(134)$  $(108)$ SAUVEGARDER F TRIER PAR 1155 résultats(64,194,820 mots) SÉLECTIONNER TOUT DÉSÉLECTIONNER TOUT PLUS  $\text{tres} (60)$ e voyage (26) 1816 RAYNOUARD François-Just-Marie  $e(26)$ 24,996 mots ± 0  $\overline{\mathbf{z}}$ Recherches sur l'origine et la formation de la langue ron 0055 Synthèse presid **TOUT AFFICHER** 1816 RAYNOUARD François-Just-Marie · 1155 textes ajoutés 67,823 mots  $\pm$  and ø Grammaire de la langue romane CO56 · 0 textes supprimés RAYNOUARD François-Just-Marie 1816 6,596 mots  $\pm$  a ø (899 (1144) Preuves historiques de l'ancienneté de la langue roman **ANNULER** SAUVEGAR 0057 (11) 1999 RAYNOUARD François-Just-Marie 1821 PÉRIODE PERSONNALISÉE  $\overline{\mathbf{z}}$ 66,319 mots ± 0 Comparaison des langues de l'Europe latine 0058 pecale  $25(27)$  $\sim$ RAYNOUARD François-Just-Marie 1821 M 15,023 mots ± 0 Discours préliminaire  $\mu$  texte  $(2)$ 0060  $\ddot{\phantom{1}}$ essais ité linguistique (3) 1879 SAUSSURE Ferdinand de  $\cdot$   $\circ$  $right (3)$ Textes par page: 10 = 1-10 sur 1155 < >  $cial(3)$ 

1155 documents ont bien été sélectionnés ANNULER

#### ⑩確認画面が表示されるので、 "SAUVEGARDER"をクリックして保存する。

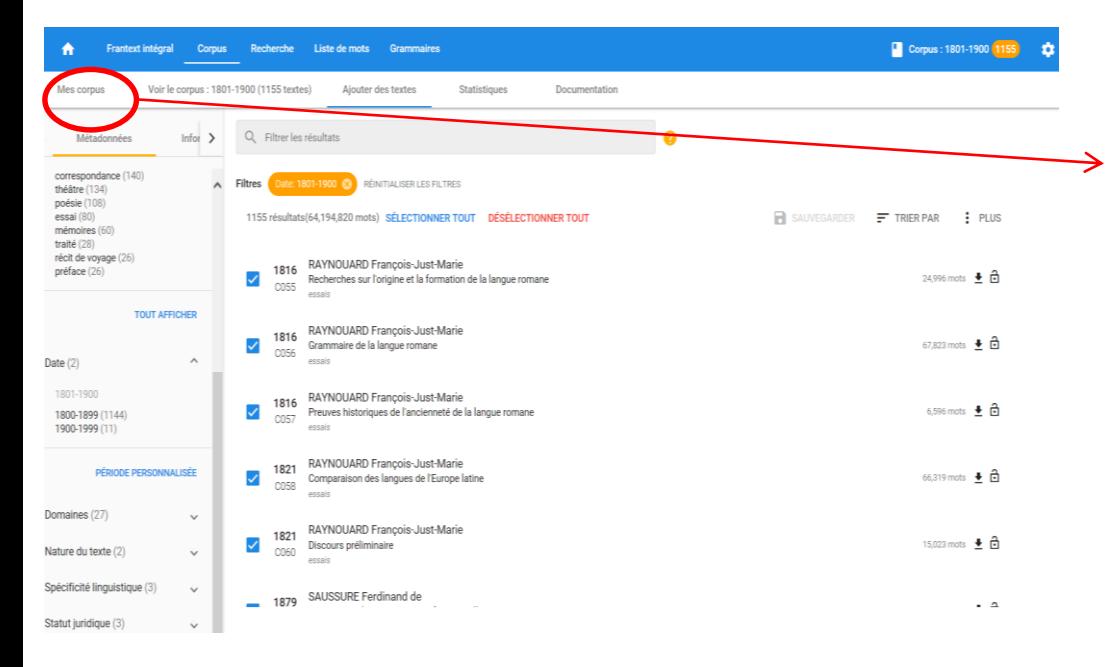

#### ⑪保存が終わったら "Mes Corpus"を クリックする。

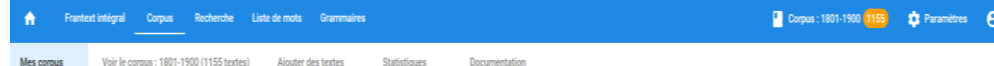

 $\bullet$ HARGER ACTIONS

→ ⑫これでコーパスの決定が終了。

 $\tilde{\phantom{a}}$ 

Corpus prédéfinis

: 1801-1900

1801-1900 Pas de description

Mes corpus

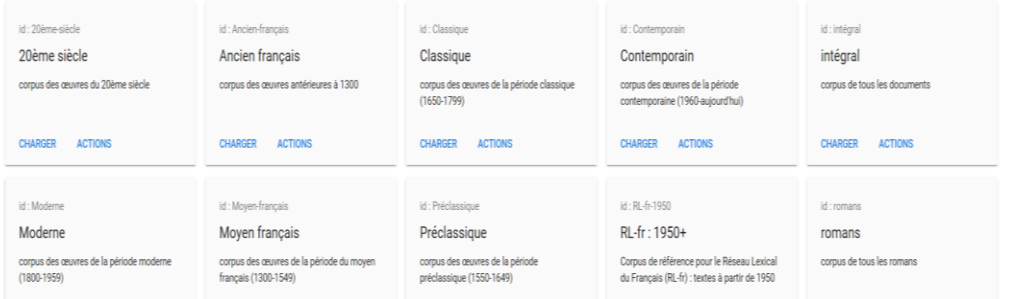

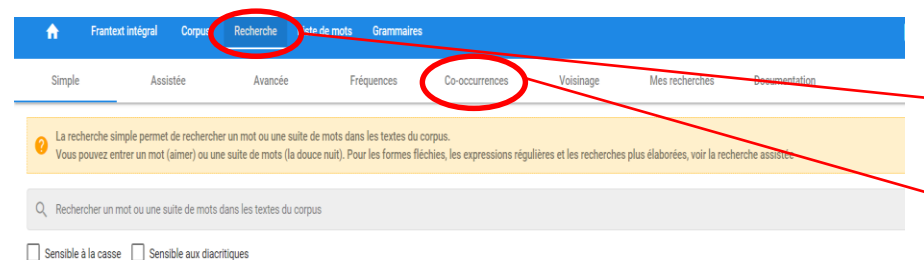

**RECHERCHER** 

⑬【共起検索】

"Recherche"をクリックすると、語の検 索の画面に移動するので共起検索を 行うために? "Co-occurrences" をク リックする。

※共起検索:ある単語がある文章中に出 現した際に、その文章に特定の単語が頻 繁に出現することを調べるための検索。

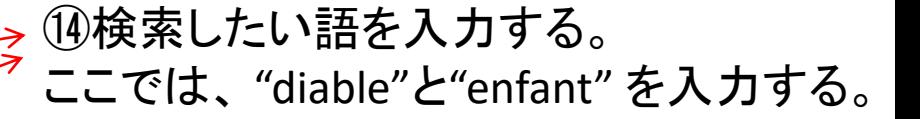

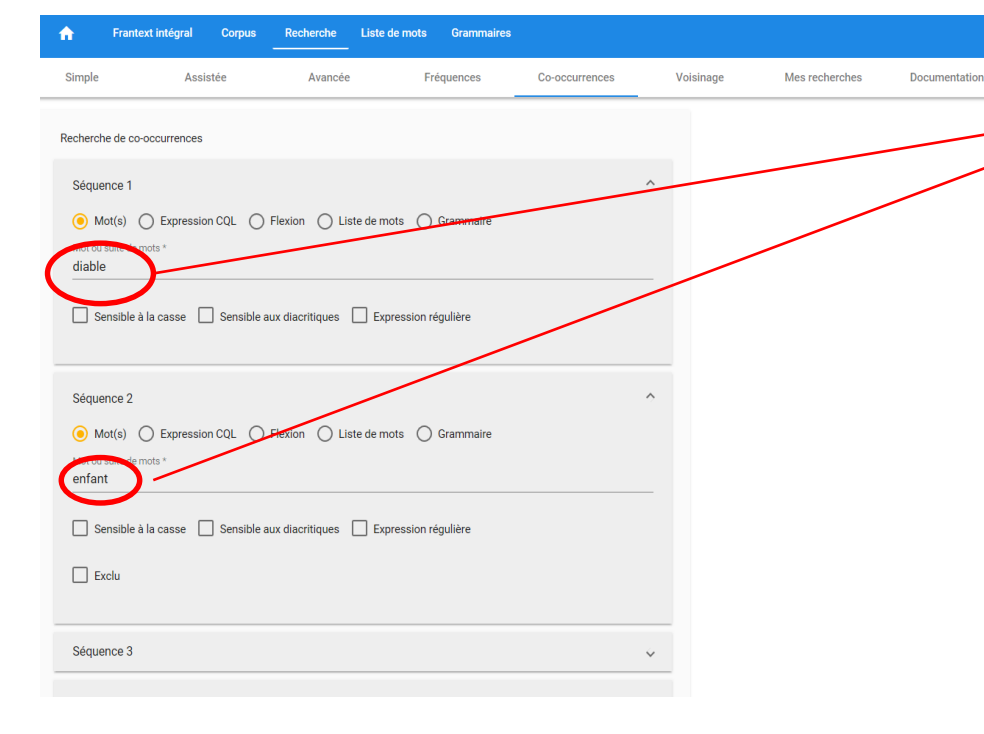

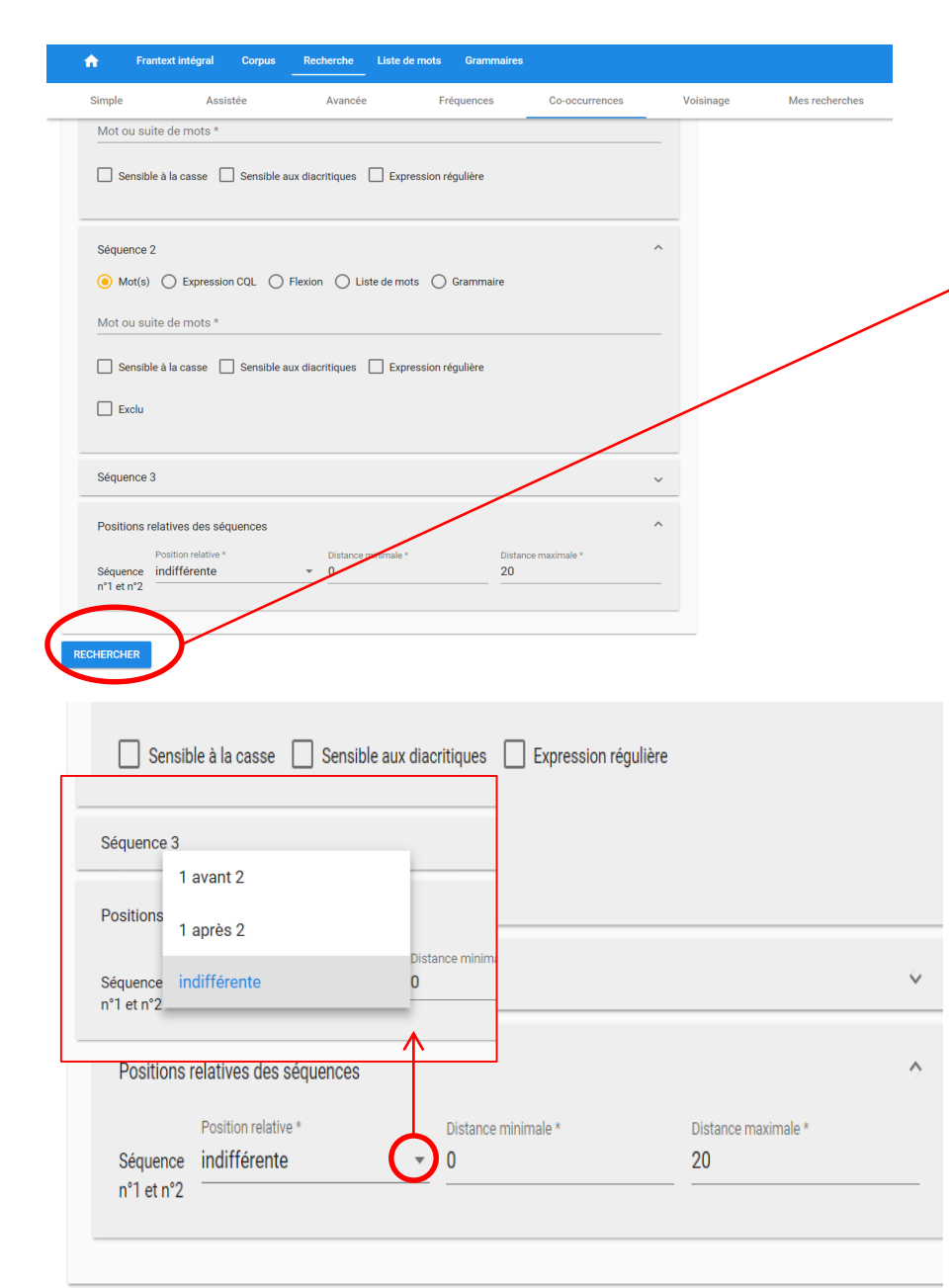

## ⑮"RECHERCHER"をクリックして検索する。

# ※補足

"Positions relatives des séquences"では1つ 目の単語(diable)と2つ目の単語(enfant) の位置関係や距離を設定できる。

Position relative➡単語同士の位置の関係 性を指定できる。

"1 avant 2(1の単語が2の単語の前にくる)" "1 après 2 (1の単語が2の単語の後にく る)"

"indifférente(指定しない)"という3つの選択 肢がある。

Distance minimale → 最小の距離 Distance maximale ➡最大の距離

**RECHERCHER** 

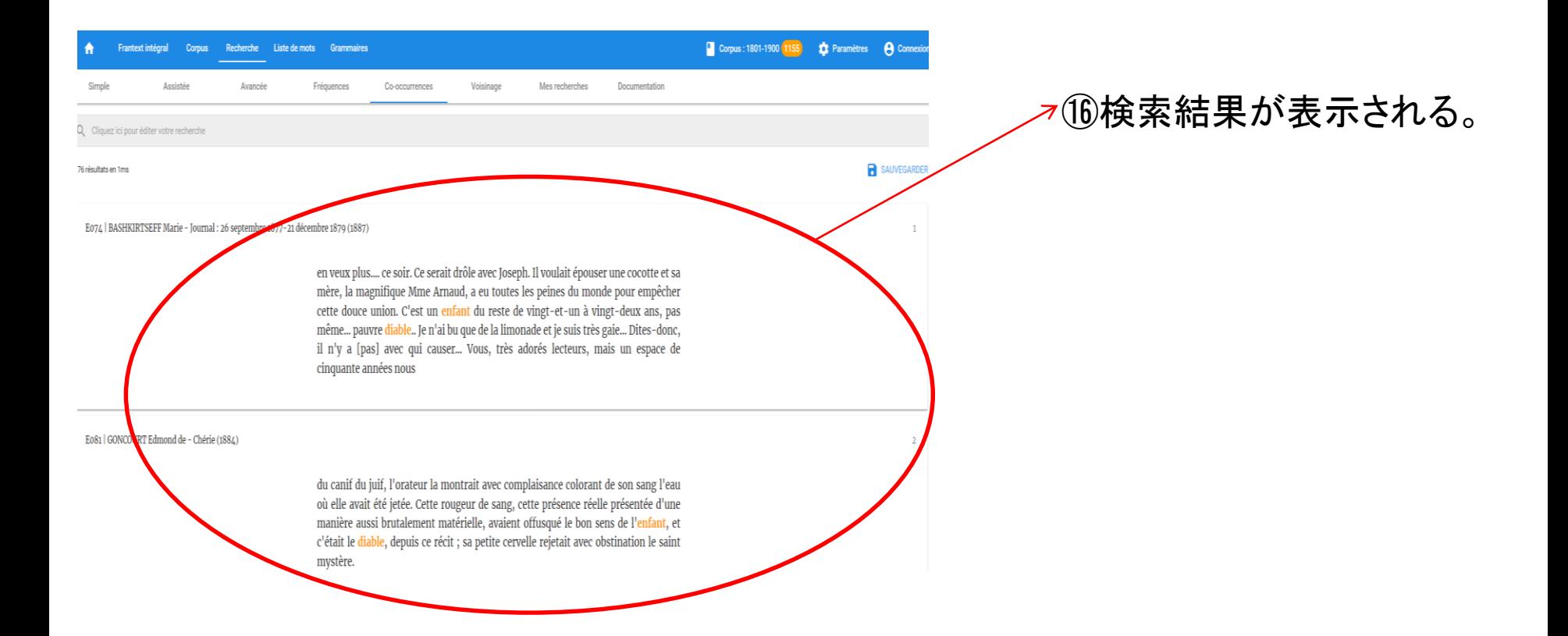